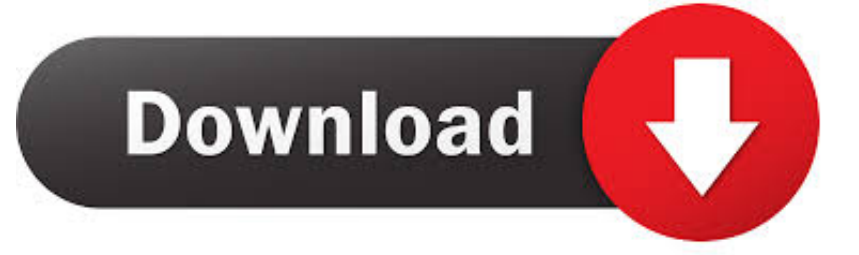

### **Kindle Create Download For Mac**

#### CreateSpace and KDP are One Service

**Accounts** Create an Account Manage Your Account Two-Step Verification

Prepare, Publish, Promote Getting Started Prepare Your Book Publish Your Book **Promote Your Book Tools and Resources KDP** Tools and Resources Kindle Create Help Overview > Getting Started with Kindle Create<br>
Kindle Create<br>
Prepare Reflowable Books with Kindle Create Prepare Comic eBooks Kindle Create Prepare Print Replica Books with Kindle Create Previewing and Publishing Your Kindle Create Book **Kindle Previewer** Kindle Comic Creator Kindle Kids' Book Creator Quality Issues Dashboard Enha ,<br>seed Tyne

### **Getting Started with Kindle Create**

Use Kindle Create (PC or Mac) to turn your completed manuscript into a beautiful book. You can make three types of books with Kindle Create: reflowable, interactive Print Replica, and comics with Guided View. Not sure which type to choose?

#### Contents

- 1<br>
Pownload Kindle Create<br>
Requirements and supported features<br>
Install Kindle Create
- 
- Choose your book type  $\cdot$
- Having trouble importing a file?<br>Pre-release features (beta)
- Get started with the Kindle Create tutorial
- . Update books prepared with Kindle Create

### **Download Kindle Create**

Download (Windows 7 or later)

Download (MacOS 10.9 or later)

 $\overline{1}$ 

## Requirements and supported features

System requirements System running with 4+ GB RAM

**Kindle Create Download For Mac** 

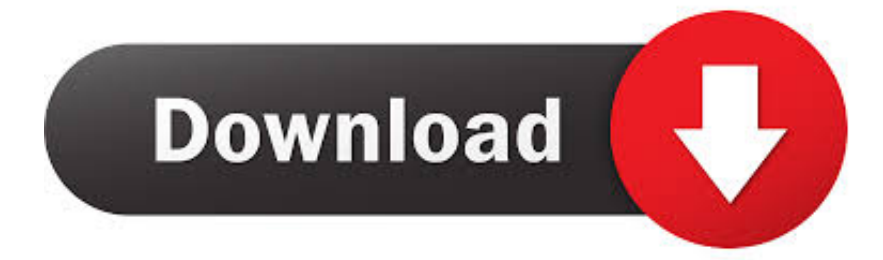

Remove DRM from eBooks purchased from Amazon Kindle, Kobo, Google Play and more3.. It's a pity the open-source EPUB, the most widely used ebook format, is not supported by Kindle devices.

- 1. kindle create
- 2. kindle create tutorial
- 3. kindle create problems

Key Features of Epubor Ultimate:1 Convert eBooks to mobi/pdf/epub/azw3 for reading anywhere2.. Download Kindle For MacKindle On MacKindle For Mac AppTrusted Mac download Kindle Create 1.. However, it would be difficult for us to send and read non-Amazon books we got from other places.

## **kindle create**

kindle create, kindle create tutorial, kindle create add-in for microsoft word, kindle create problems, kindle create for windows 7, kindle create account, kindle create for chromebook, kindle create online, kindle create paperback, kindle create for ipad [Newsletter Creator download](https://seesaawiki.jp/maypetertai/d/Newsletter Creator Download)

Right Just connect your Kindle device to the Mac computer with the USB cable and it will be listed under the 'Devices' tab on the 'Finder'.. In this occasion, please continue to read to learn another two methods to send the files to Kindle Fire wirelessly.. The app is developed by Amazon Download Kindle For MacMake Sure the Books are Kindle Format The ebook formats that Kindle support are MOBI, AZW, AZW3 and PDF. [Mbah Droid Monopoly Indo.ppsspp](https://markweiner.doodlekit.com/blog/entry/13734307/hot-mbah-droid-monopoly-indoppsspp)

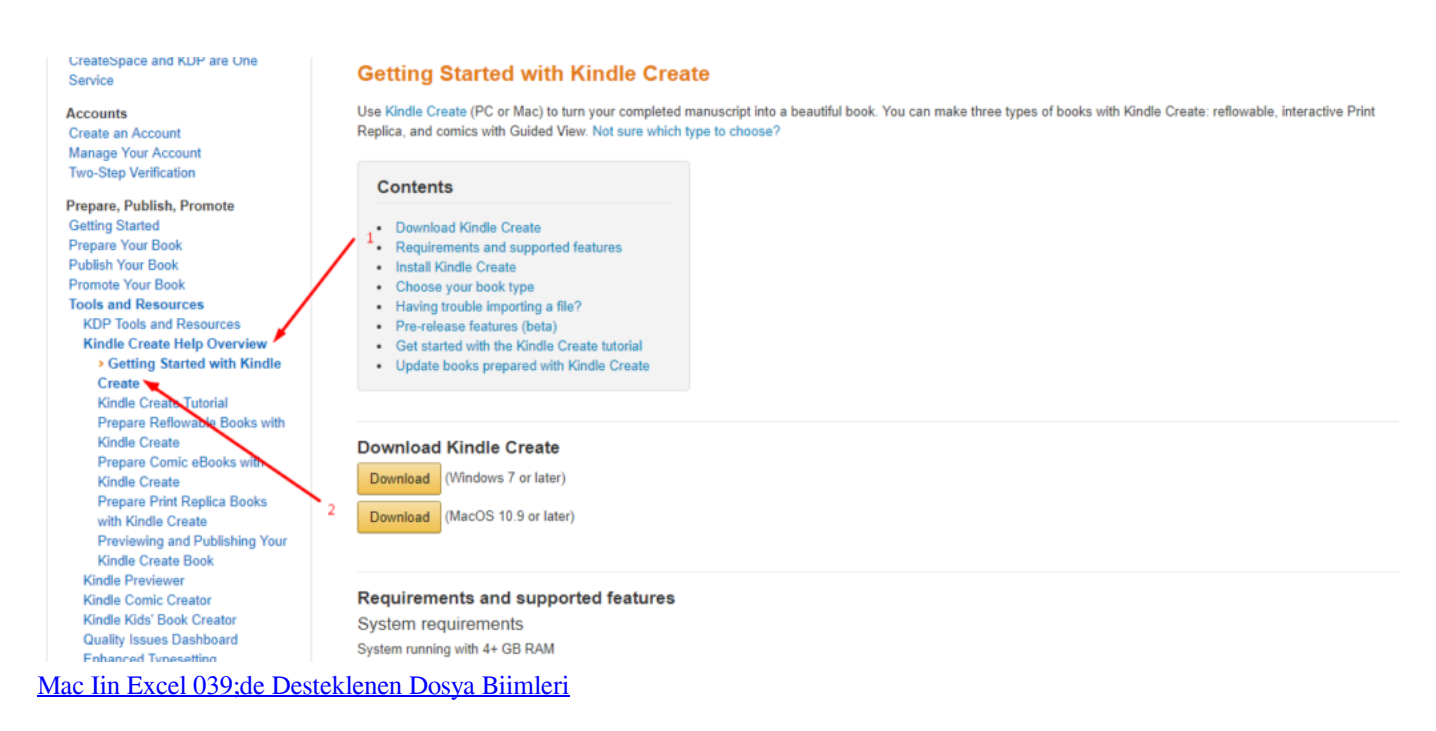

# **kindle create tutorial**

## [Dizzee Rascal Tongue N Cheek Rar Files](https://osf.io/q2z8x/)

What you need to do is to just drag and drop the files onto it, set the output format as Kindle format like mobi and start the conversion.. The latest version of Kindle Create is 1 10 on Mac Informer It is a perfect match for Converters in the Design  $\&$ Photo category. [Windows Open Source Torrent](http://mismamuggga.epizy.com/Windows_Open_Source_Torrent.pdf)

# **kindle create problems**

## [Apple Mac Cd](https://thirscrowunar.weebly.com/blog/apple-mac-cd)

Here Epubor Ultimate--the best eBook Converter and eBook DRM Removal is highly recommended to you.. Detailed Guide:How to Convert eBook to Kindle Format Method 1 Send Books from Mac to Kindle via USBWhen talking about transfering files to Kindle from Mac, the first method that comes to our mind would be using USB connection.. Don't worry This article shows you 3 ways to send all kinds of books from Mac to Kindle devices.. Then just copy and paste the books to 'documents' folder Note: Some Kindle Fire tablets cannot be recognized as USB drive by the Mac computer, so you'll fail to send books from Mac to Kindle via this method.. When you try to download free books from eBook torrent sites or purchase books from popular eBook stores like Kobo, Google Play, you may often come across.. Automatically detect device and load books4 Edit metadata, including title, author, publisher, introduction and the book cover.. epub files If you want to send these books to Kindle from Mac, you should first convert EPUB to Kindle format.. We can read Amazon Kindle books on all Kindle eReaders, Kindle Fire tablets and kindle reading apps without any effort.. 1, Windows Phone 8 See screenshots, read the latest customer reviews, and compare ratings for Amazon Kindle. ae05505a44 [Free Download Sound Driver Windows Xp Sp2](https://linux-ati.simplecast.com/episodes/free-download-sound-driver-windows-xp-sp2)

ae05505a44

[Red Dead Redemption Keygen Pc](https://linux-ati.simplecast.com/episodes/red-dead-redemption-keygen-pc)